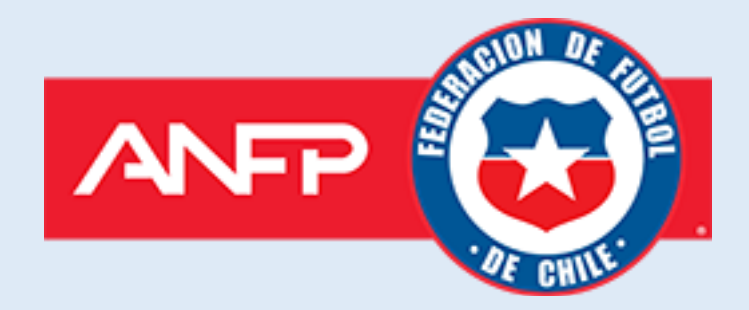

# Manual de Usuario

### Proceso de Postulación Acreditaciones ANFP 2024

### Proceso de postulación de acreditaciones 2024 para medios de comunicación acreditados del 2023

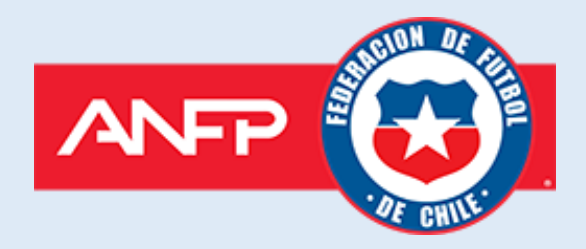

Si eres un medio de comunicación acreditado del proceso 2023 y quieres postular al nuevo proceso de acreditación 2024. Debes ingresar al sitio web [http://www.acreditacionesanfp.cl](http://www.acreditacionesanfp.cl/) y presionar en "Medio de comunicación registrado".

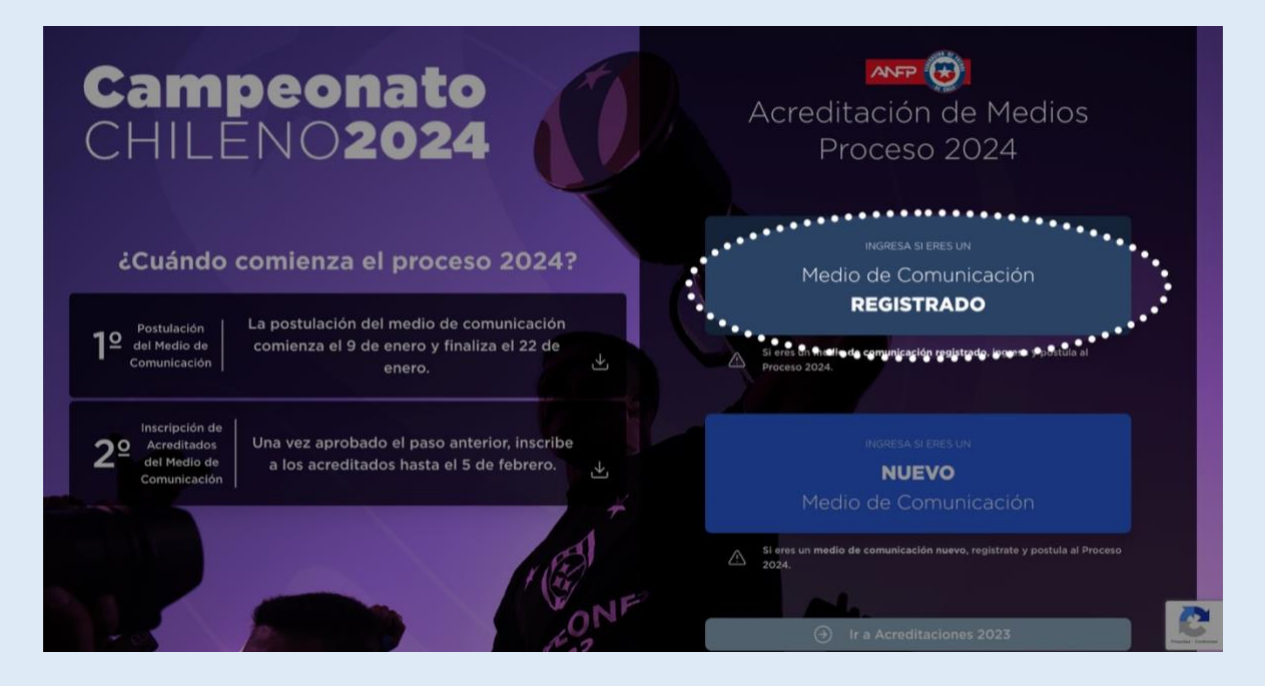

Luego debes ingresar tus credenciales actuales de acceso para iniciar el proceso de postulación 2024.

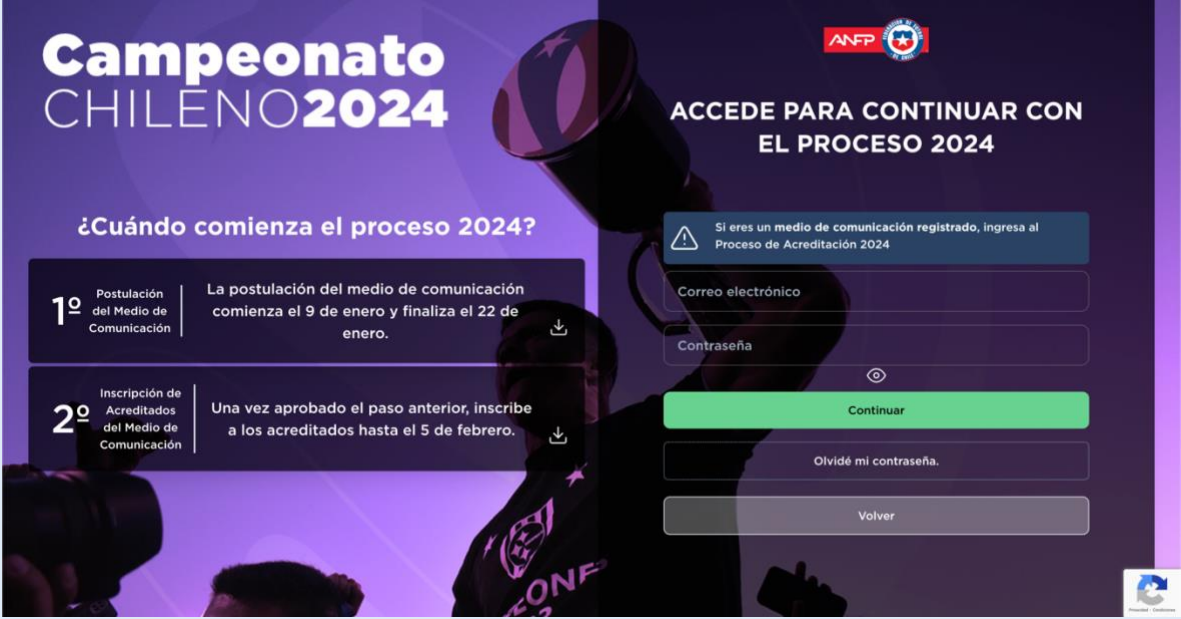

A continuación, se visualizará el formulario de postulación para el proceso de acreditación 2024 con los datos almacenados en el sistema. Inicialmente se visualizarán los datos asociados a la empresa. Para continuar debes presionar en siguiente.

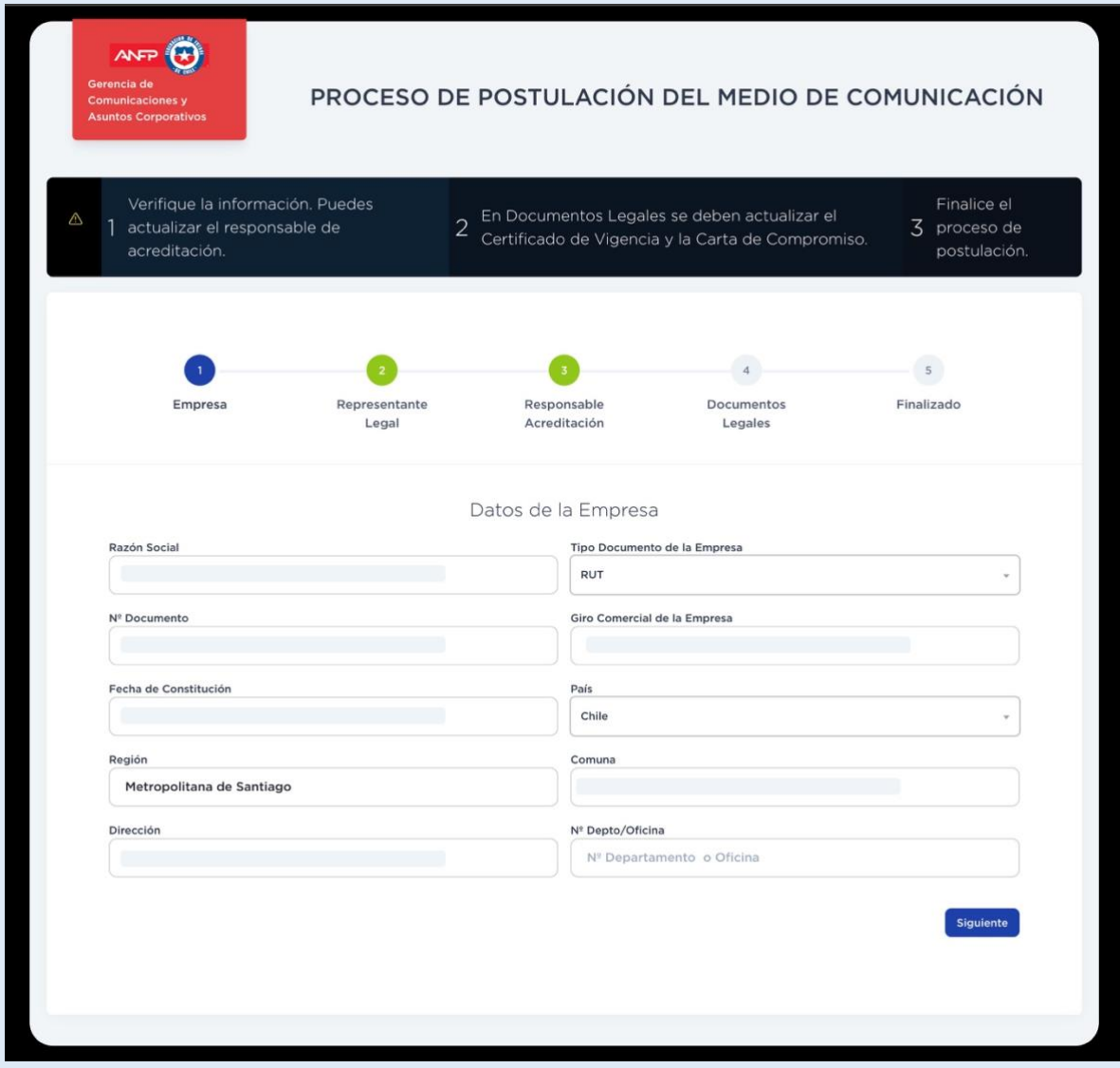

Luego se visualizarán los datos asociados al representante legal de la empresa. Presiona siguiente y continúa con el proceso.

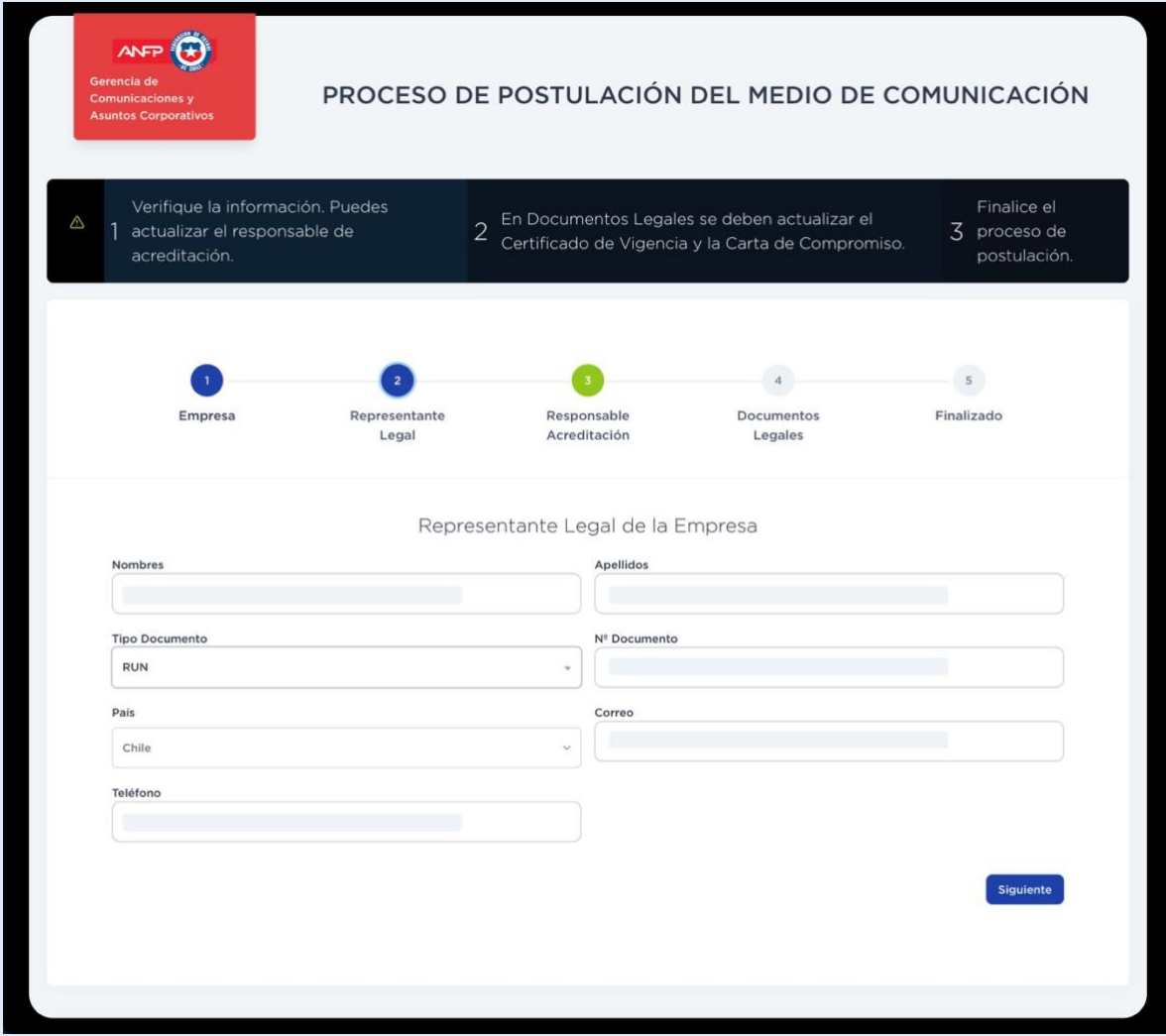

En la sección "responsable de acreditación", se visualizará la información asociada al actual responsable del medio de comunicación. Es **IMPORTANTE** destacar que esta información se podrá editar en el caso que se necesite cambiar al responsable. Recuerda que el correo electrónico asociado al responsable del medio será el usuario con el acceso al sistema.

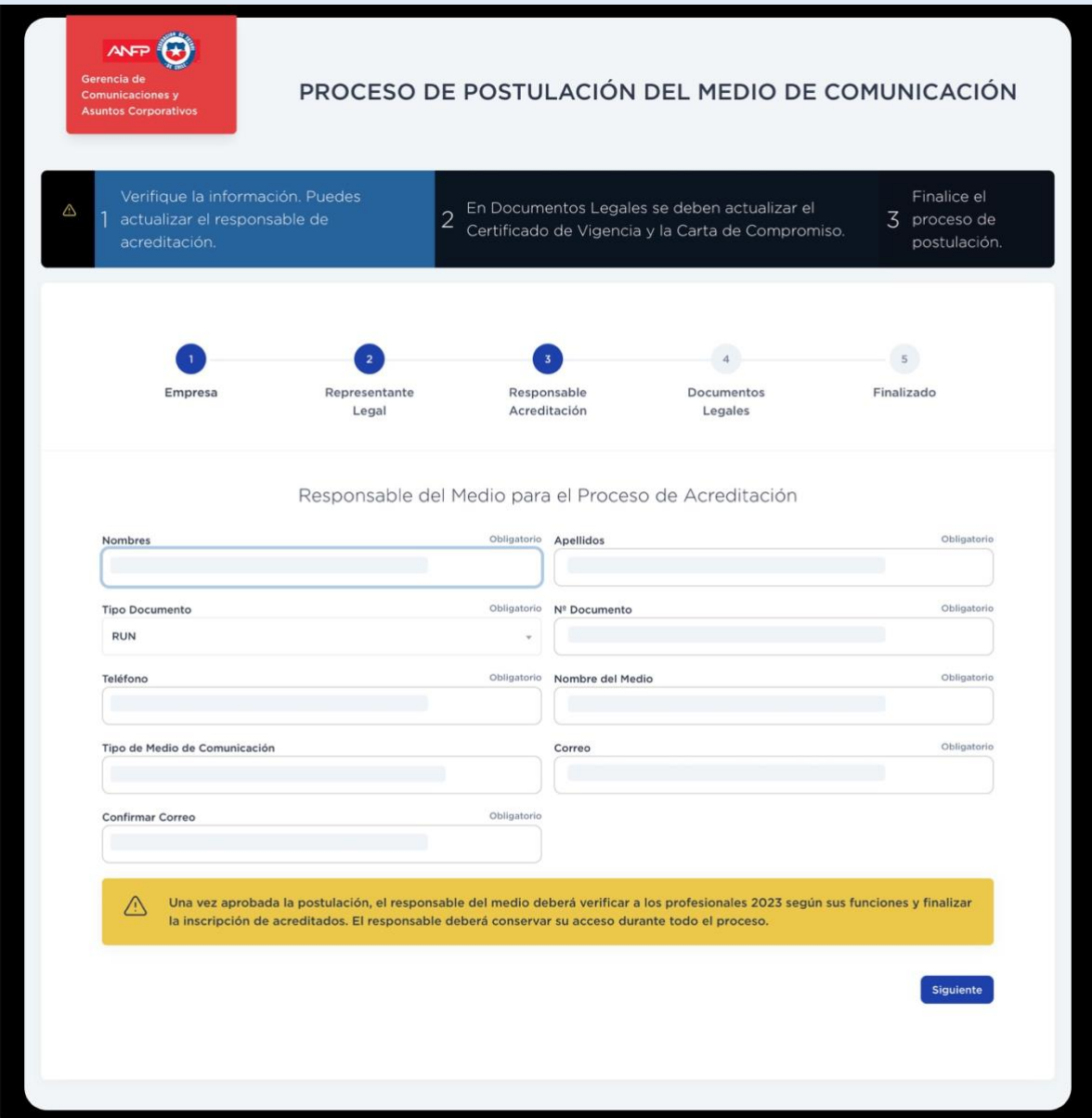

En el último paso del proceso de postulación, debes adjuntar los documentos legales solicitados, para el nuevo proceso de acreditación 2024. Estos documentos son:

- Certificado de vigencia de la empresa o sociedad.
- Carta de compromiso del representante legal de la empresa.

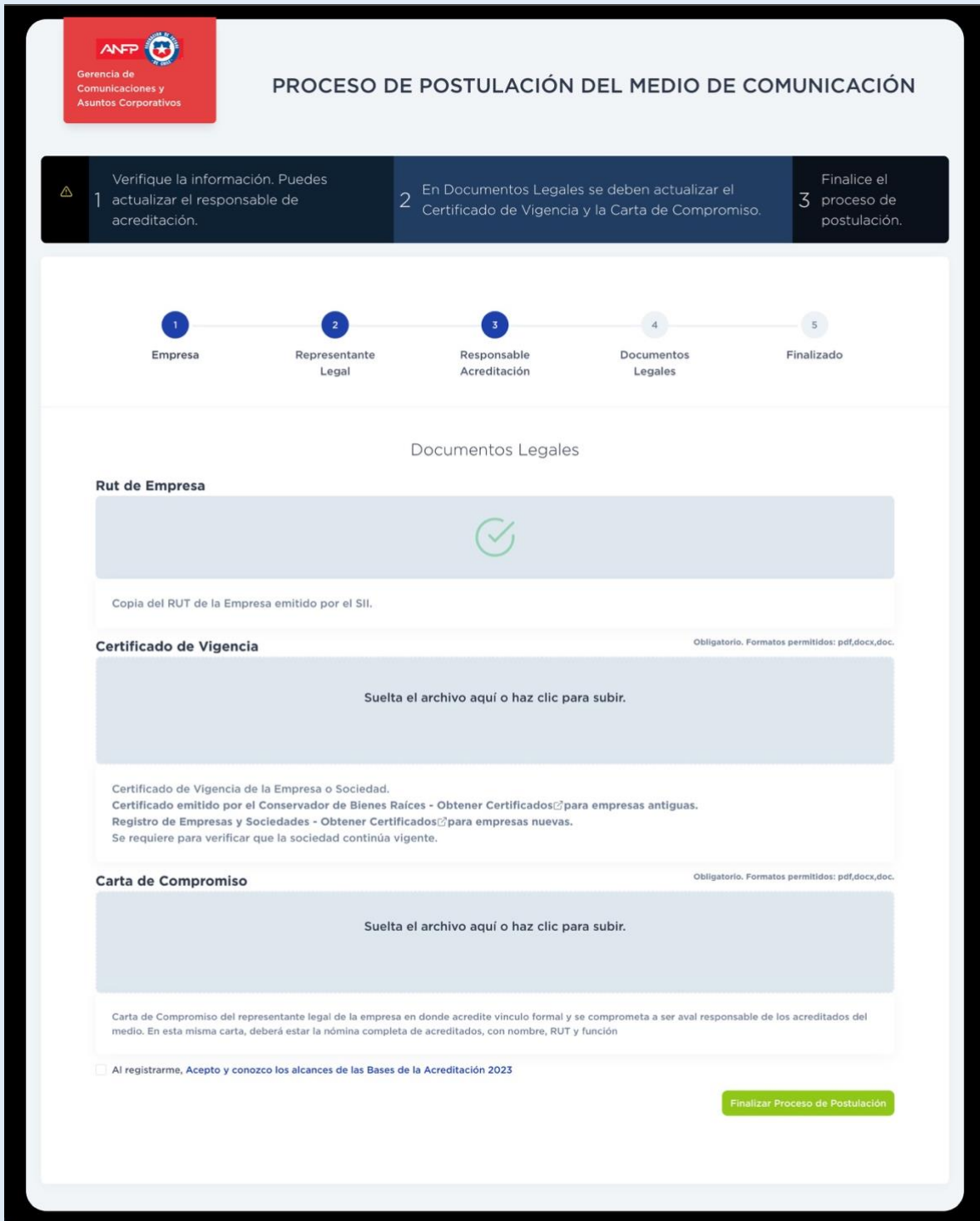

Una vez adjuntado los documentos solicitados, debes aceptar las bases de acreditación 2024 y finalizar el proceso de postulación.

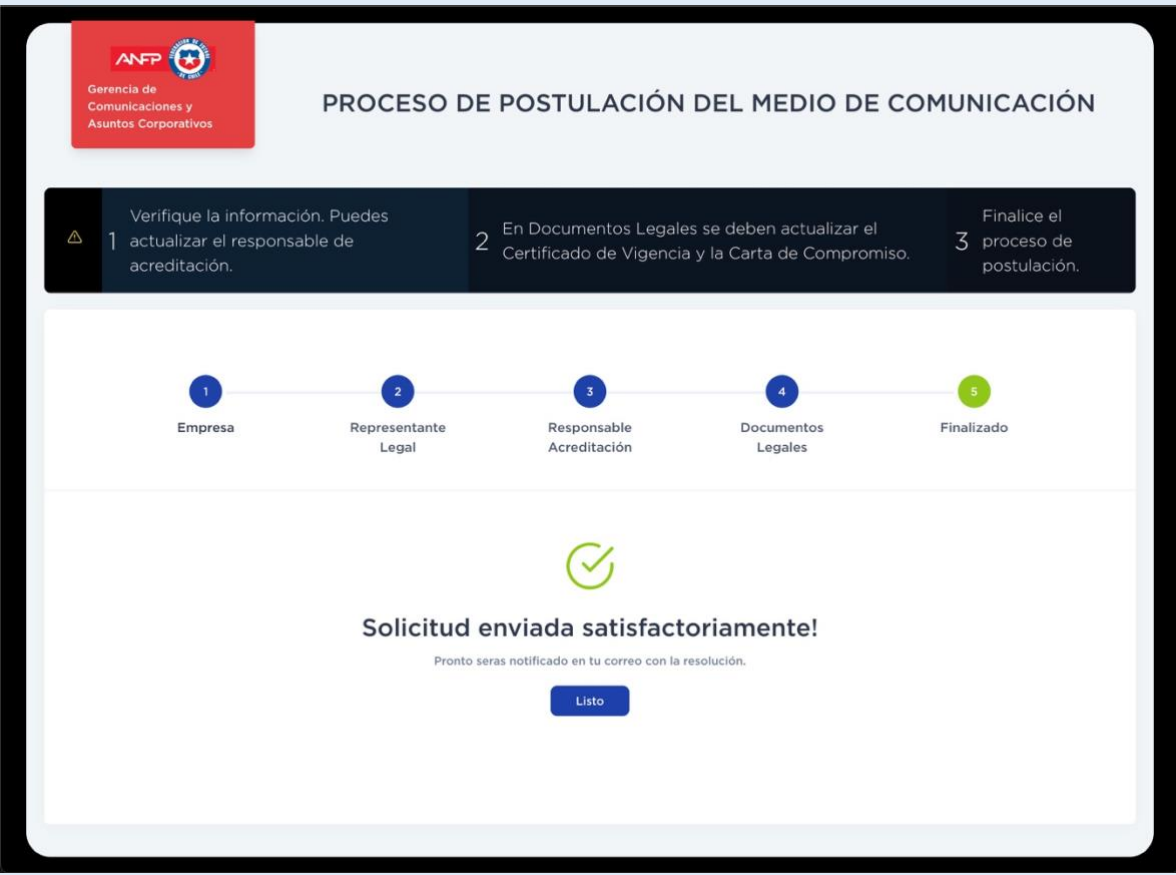

Una vez finalizado el proceso de la postulación, el responsable de la acreditación del medio de comunicación recibirá un mensaje en su correo electrónico de confirmación de la solicitud de postulación. Es importante destacar, este mensaje de solicitud NO implica que el medio de comunicación haya sido aceptado, sino que, la solicitud ha sido recibida por la Gerencia de Comunicaciones y Asuntos Corporativos de la ANFP a cargo del Proceso de Acreditación 2024.

La Gerencia de Comunicaciones y Asuntos Corporativos de ANFP será el encargado de procesar su solicitud y validar cada una de la información ingresada.

En caso de que su solicitud haya sido aceptada, se le enviará una notificación al correo del responsable de la acreditación.

**Importante**: En caso de que su solicitud sea rechazada, se le notificará el motivo causante del rechazo al correo del responsable de la acreditación y el medio de comunicación tendrá la posibilidad de registrar la solicitud nuevamente.

**Cualquier duda contactar al correo acreditaciones@anfpchile.cl**

Proceso de postulación de acreditaciones 2024 para registrar medios de comunicación nuevos

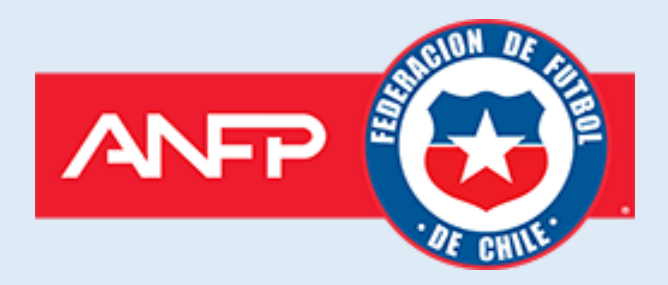

Si eres un medio de comunicación que se registra por primera vez al proceso de acreditaciones y quieres postular. Debes ingresar a la opción "**Nuevo** Medio de Comunicación"

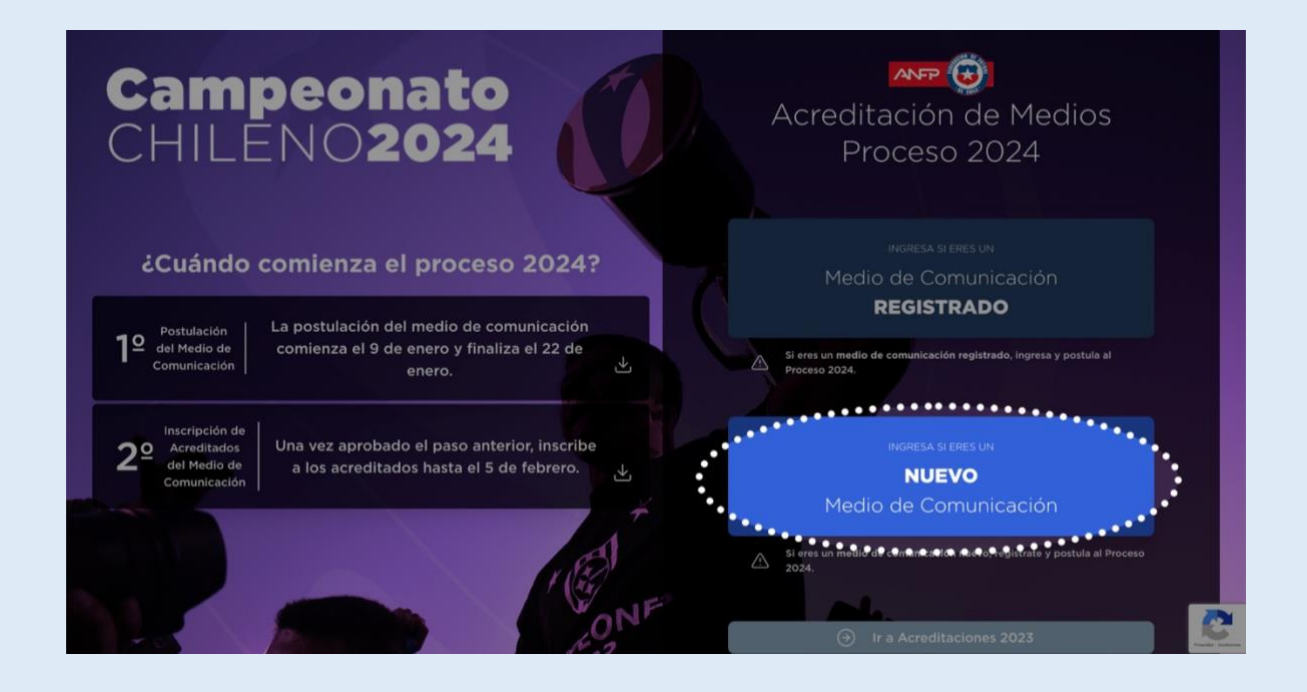

A continuación, el usuario deberá ingresar los datos solicitados en el formulario para poder registrar el medio de comunicación. El formulario estará ordenado por secciones y se deberás llenar cada una de las secciones con sus datos obligatorios para seguir avanzando.

**Paso 1**: Debes ingresar los datos asociados a la empresa y presionar siguiente. Como condición, la empresa o sociedad debe tener como fecha de constitución al menos 1 año de antigüedad.

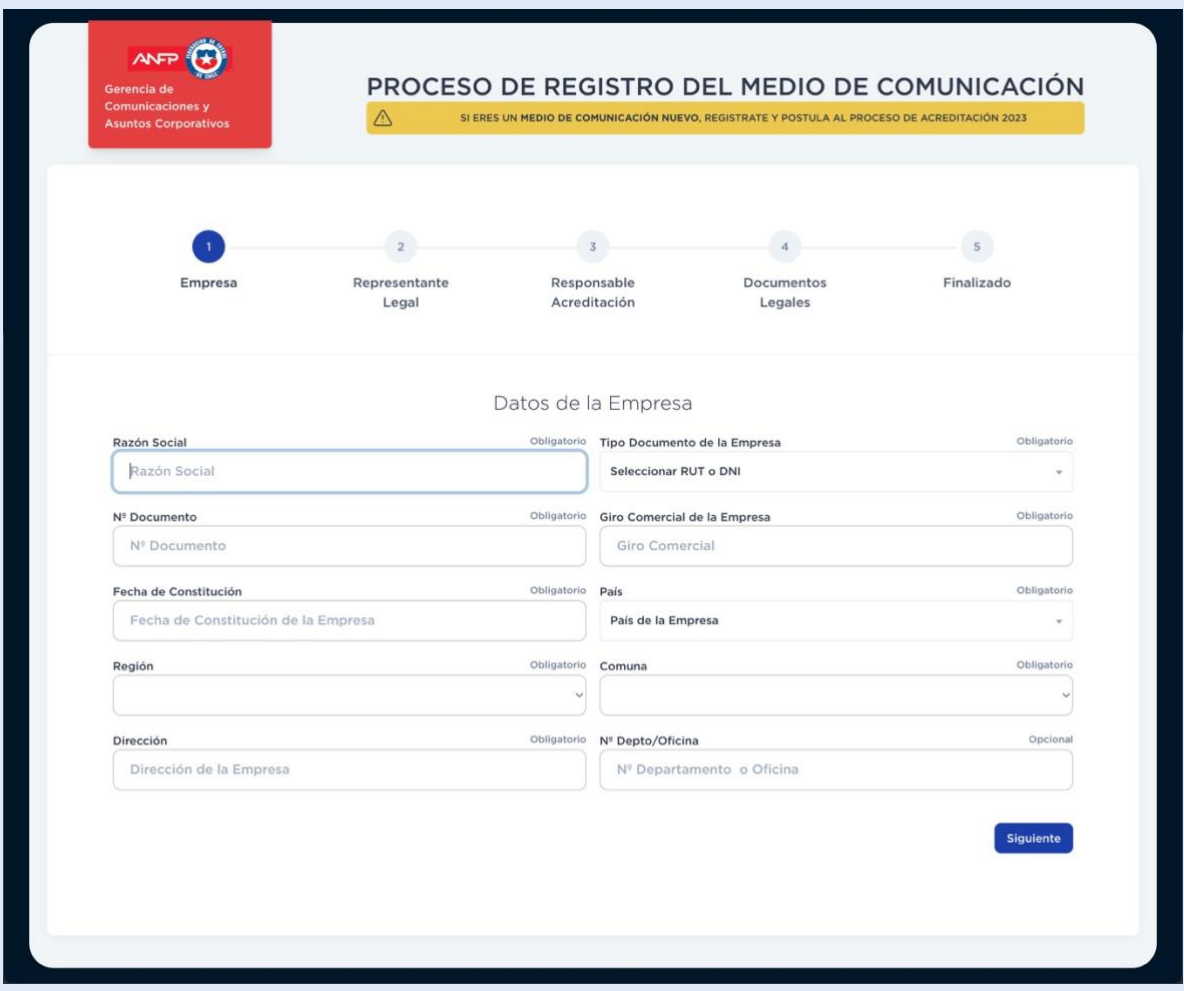

**Paso 2**: Debes ingresar los datos del representante legal de la empresa. Una vez llenado la información presiona siguiente.

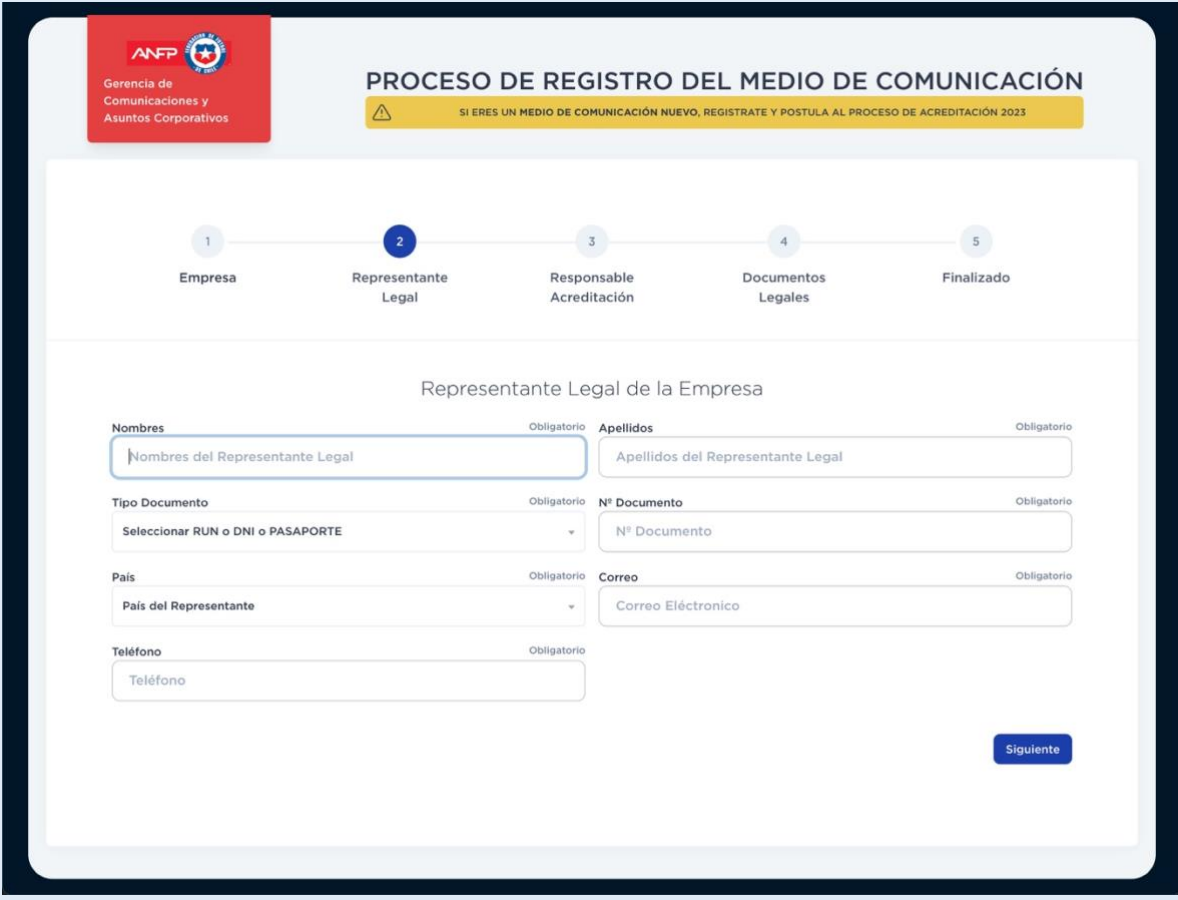

**Paso 3**: Debes ingresar los datos asociados al responsable del medio de comunicación. Es **IMPORTANTE** destacar, esta información es de suma importancia, ya que en caso de que su solicitud sea aprobada, el responsable de la acreditación será el encargado de continuar con la siguiente etapa del proceso e ingresar a cada uno de los profesionales acreditados del medio de comunicación.

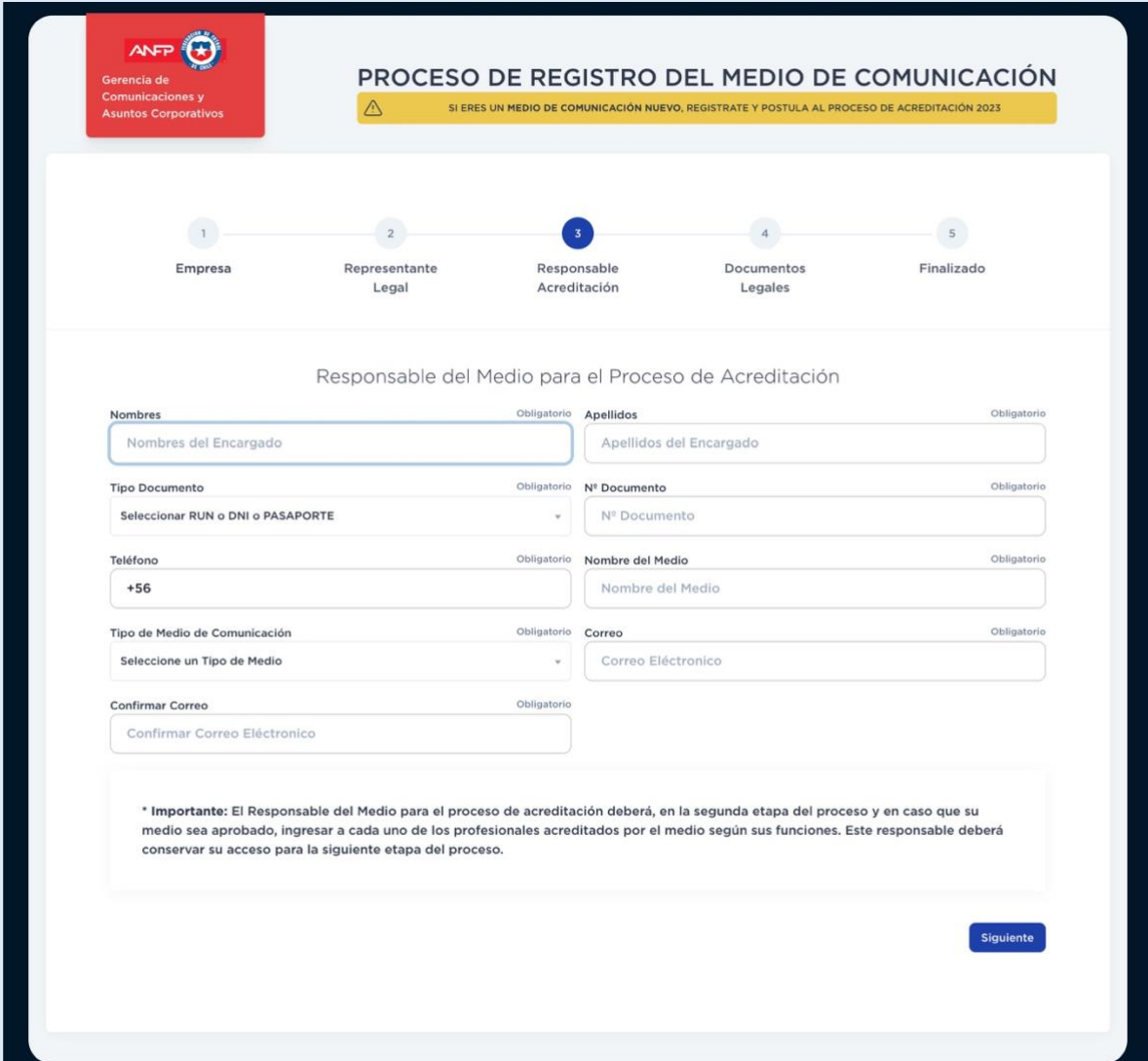

**Paso 4**: Como último paso debes subir los documentos legales solicitados para acreditar a tu medio de comunicación.

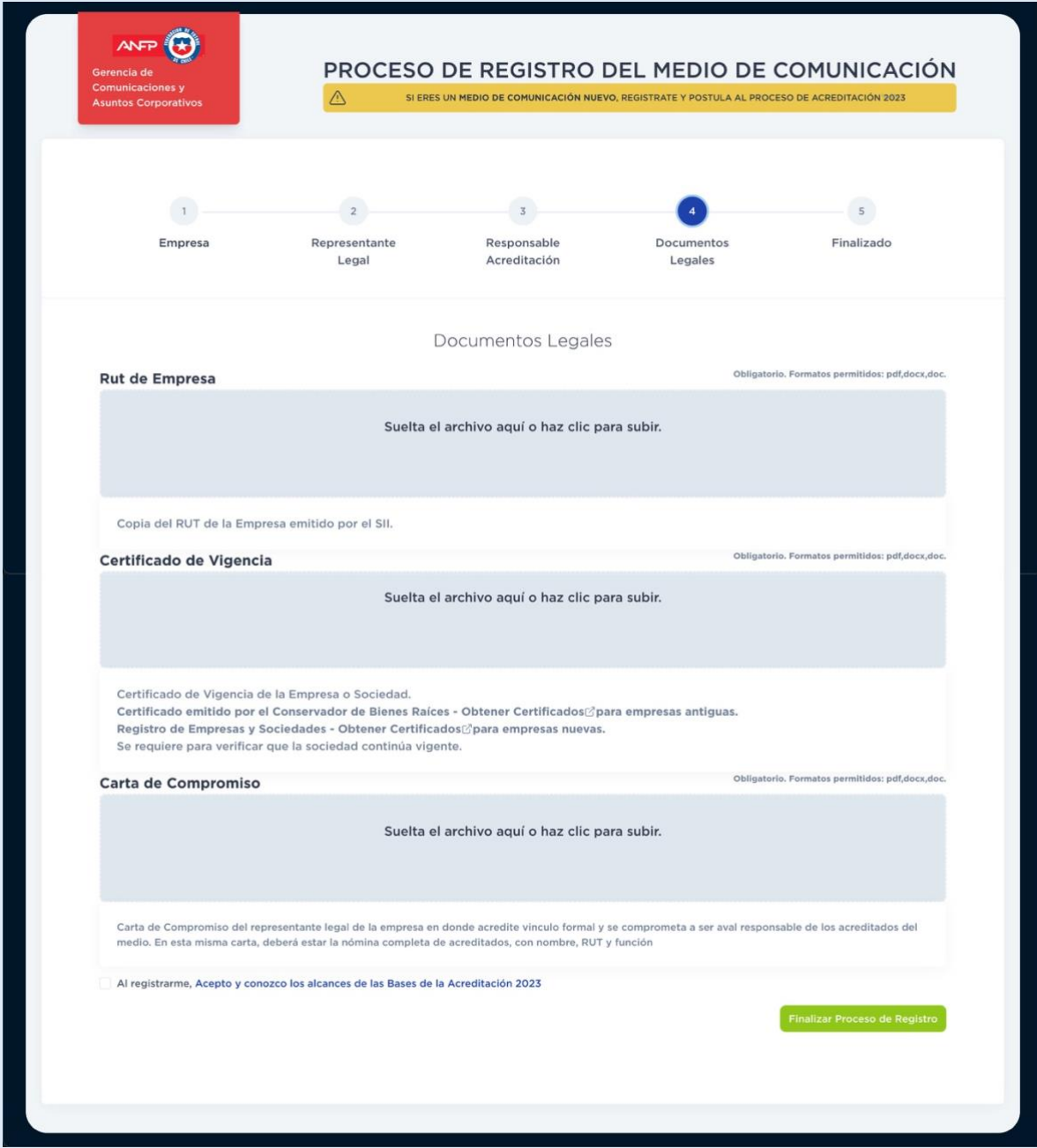

Los documentos solicitados son los siguientes:

- Copia del RUT de la empresa emitido por el SII.
- Certificado de vigencia de la empresa o sociedad (certificado emitido por el conservador de bienes raíces, o del registro de empresas y sociedades). Como ayuda se dejan los links para obtener el certificado de vigencia para empresas antiguas y nuevas, según corresponda el caso.

• Carta de compromiso del representante legal de la empresa en donde acredite vinculo formal y se comprometa a ser aval responsable de los acreditados del medio. En esta misma carta, deberá estar en la nómina completa de acreditados, con nombre, RUT y función.

**Paso 5**: Para finalizar el proceso de postulación del medio, el usuario deberá seleccionar la opción "Acepto y conozco los alcances de la Bases de la Acreditación 2023" y luego presionar la opción "Finalizar proceso de registro" que aparece en la pantalla anteriormente mencionada. Cuando finalice el proceso le aparecerá la siguiente imagen:

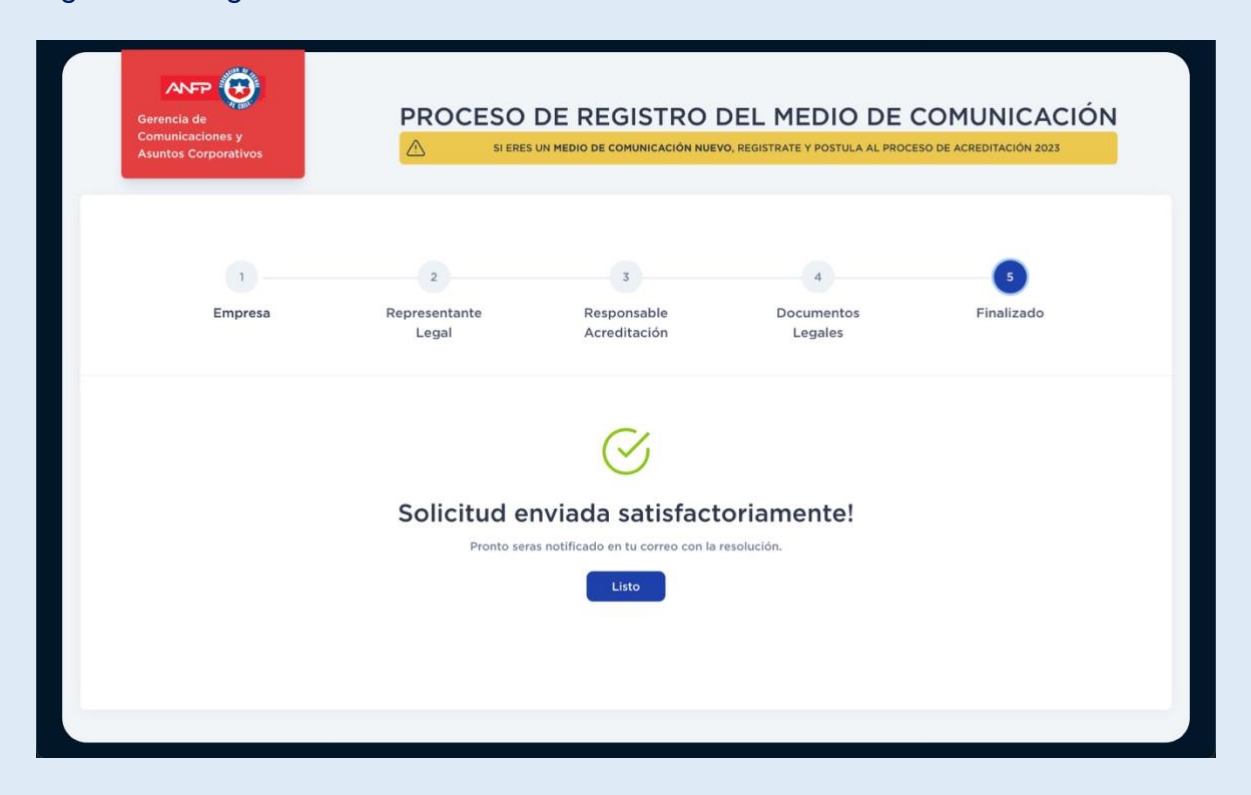

Una vez finalizado el proceso de registro del medio de comunicación, el responsable asignado, recibirá un mensaje en su correo electrónico de confirmación de la solicitud de postulación. Es importante destacar, este mensaje de solicitud **NO** implica que el medio de comunicación haya sido aceptado, sino que, la solicitud ha sido recepcionada por la Gerencia de Comunicaciones y Asuntos Corporativos de la ANFP a cargo del Proceso de Acreditación 2024.

La Gerencia de Comunicaciones y Asuntos Corporativos de acreditaciones de la ANFP será el encargado de procesar su solicitud y validar cada una de la información ingresada.

En caso de que su solicitud haya sido aceptada, se le enviará una notificación al correo del responsable de la acreditación con los datos de acceso. Estos datos de acceso serán únicos e intransferibles y estarán asociado al correo del responsable de la acreditación.

**Importante**: En caso de que su solicitud sea rechazada, se le notificará el motivo causante del rechazo al correo del responsable de la acreditación y el medio de comunicación tendrá la posibilidad de registrar la solicitud nuevamente.

**Cualquier duda contactar al correo acreditaciones@anfpchile.cl**

## Proceso de inscripción de acreditados en un medio de comunicación

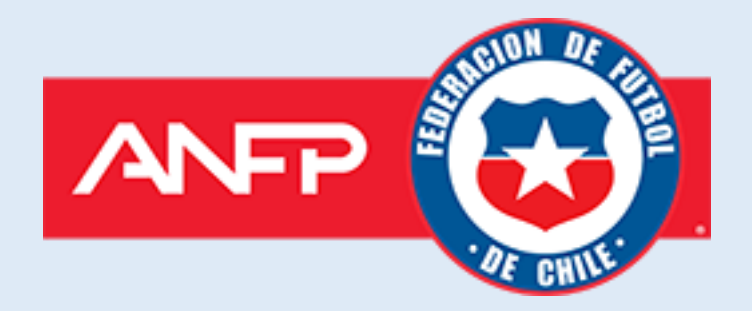

Cuando la solicitud de su postulación al proceso de acreditación 2024 haya sido aceptada, el responsable de la acreditación recibirá un correo electrónico de notificación de aprobación con sus credenciales de acceso.

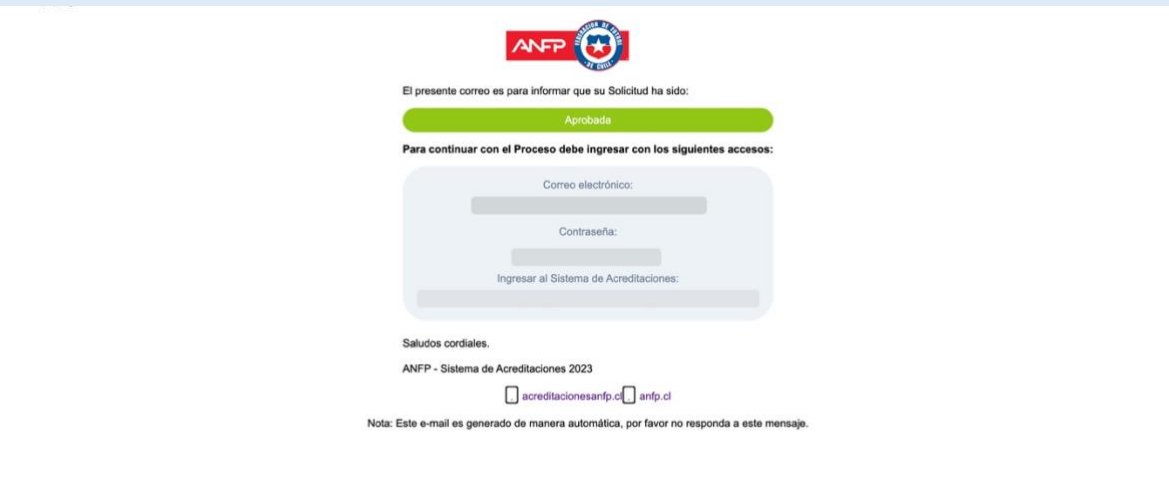

Para continuar con el proceso de inscripción de acreditados, el responsable de la acreditación debe ingresar al sitio web [http://acreditacionesanfp.cl](http://acreditacionesanfp.cl/) y entrar en "Medio de Comunicación **Registrado**" y luego ingresar con las credenciales otorgadas en el correo.

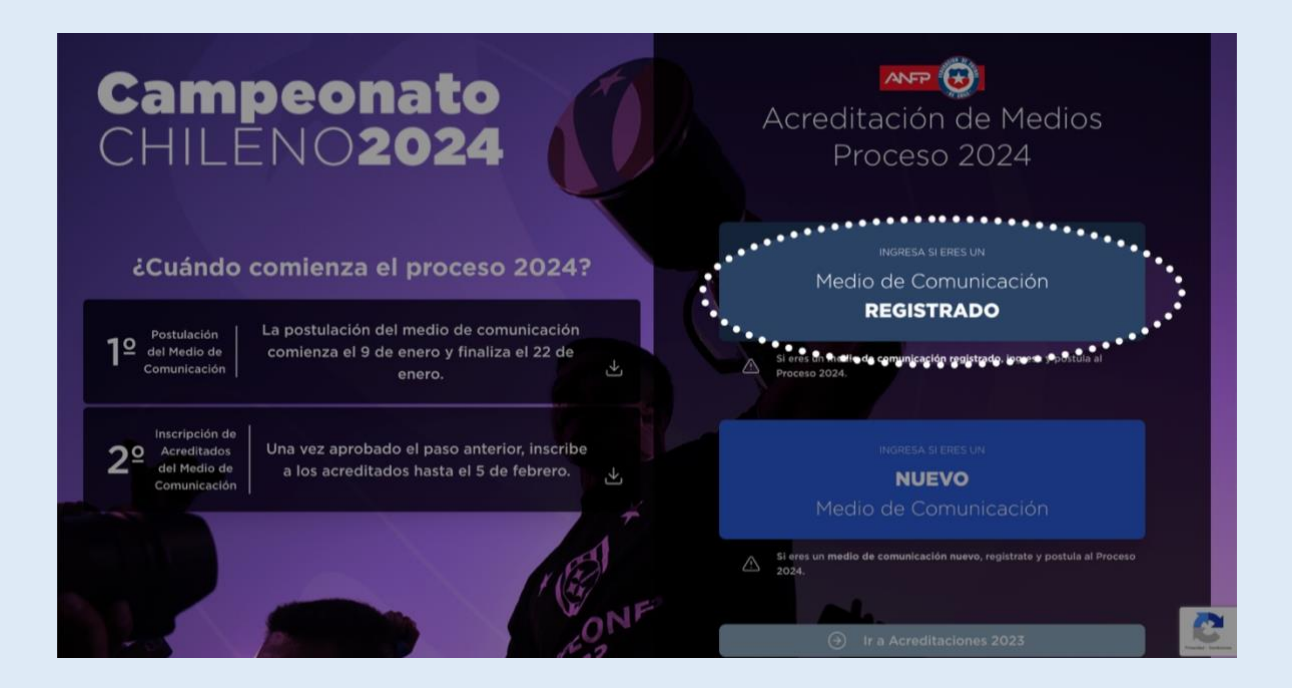

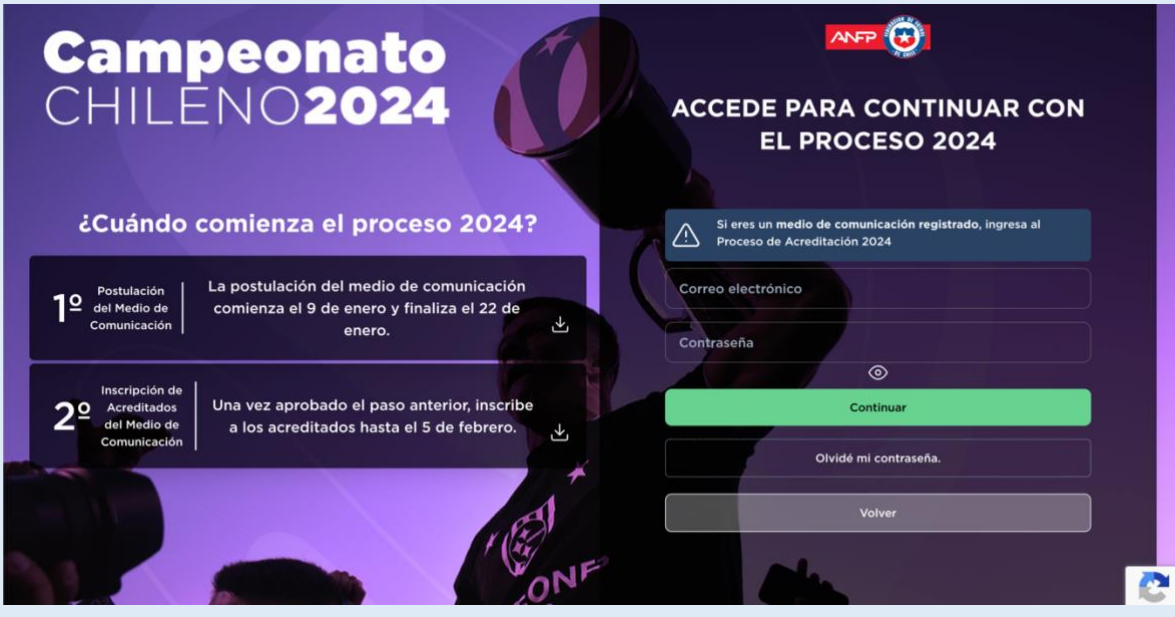

#### **Paso 1 Inscripción de acreditados**

Una vez ingresado al sistema de acreditaciones 2024. En la sección "ACREDITADOS", el responsable podrá administrar la información de los acreditados. Además, podrá visualizar los cupos disponibles que tiene el medio de comunicación.

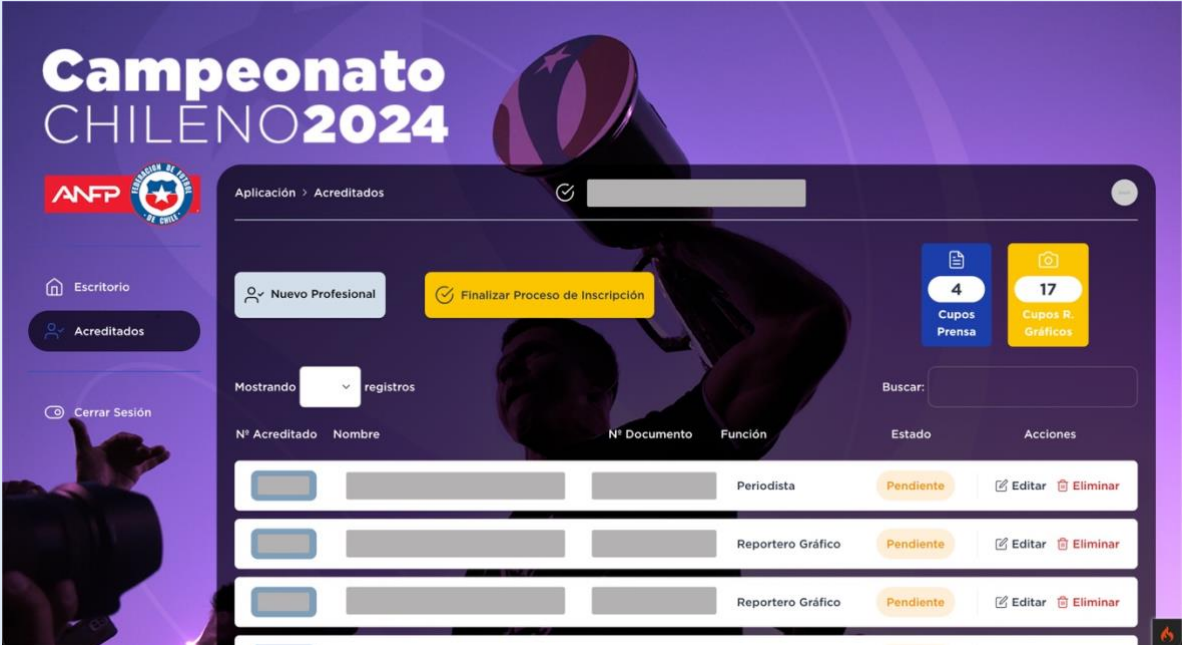

En "Nuevo Profesional", el responsable podrá crear acreditados y deberá ingresar los datos solicitados.

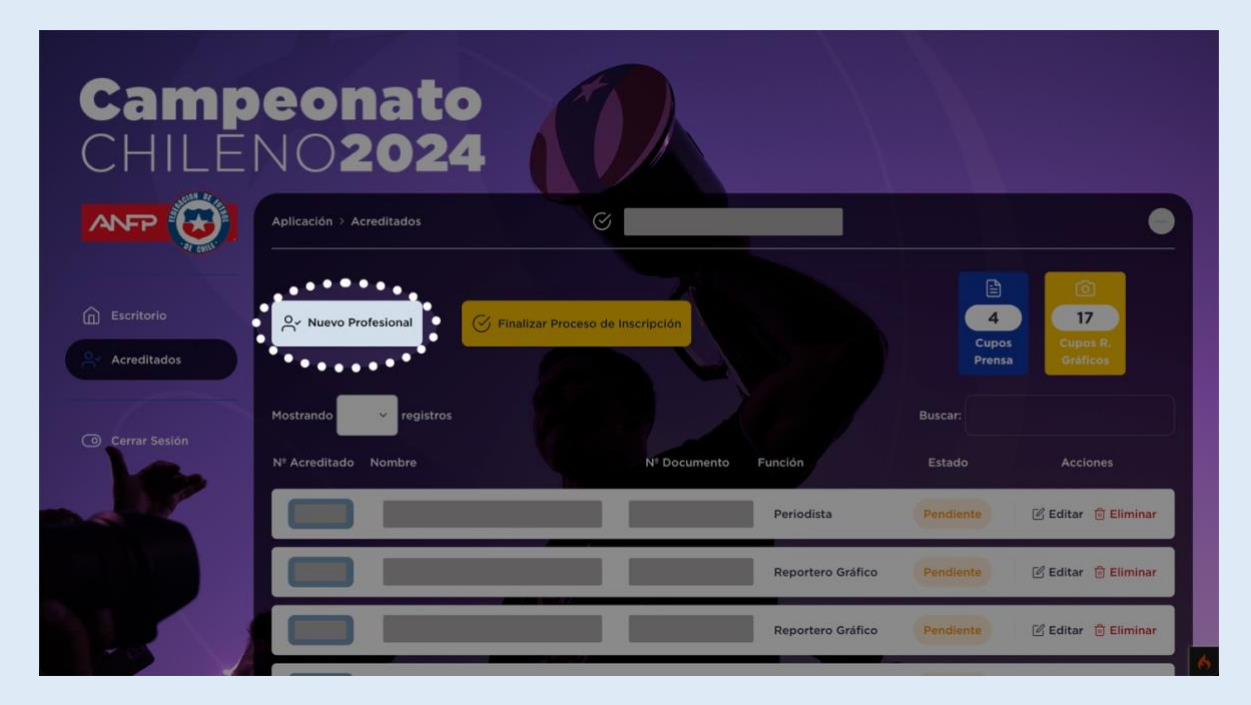

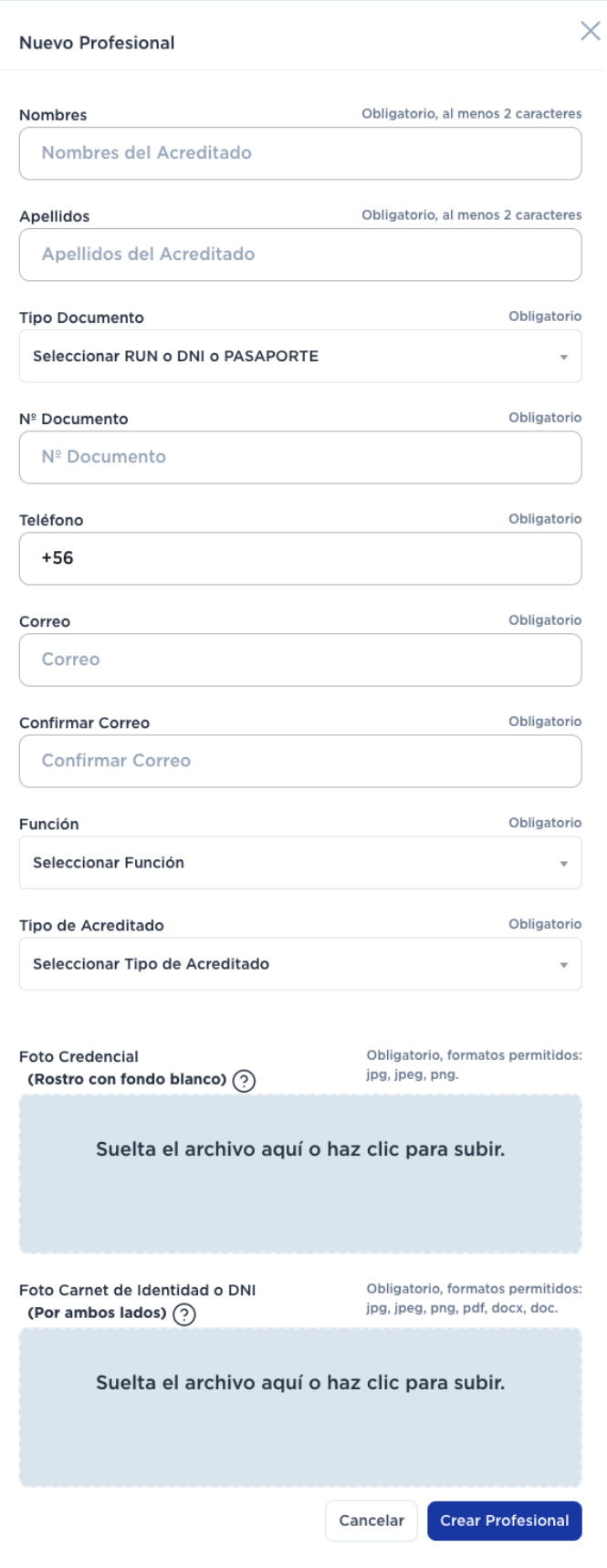

Una vez que el responsable de la acreditación haya ingresado la totalidad de acreditados de su medio de comunicación, debe continuar y finalizar el proceso de inscripción, es **IMPORTANTE** que el responsable de la acreditación presione el botón "FINALIZAR PROCESO DE INSCRIPCIÓN" para continuar con el proceso y los encargados de ANFP puedan validar la información ingresada.

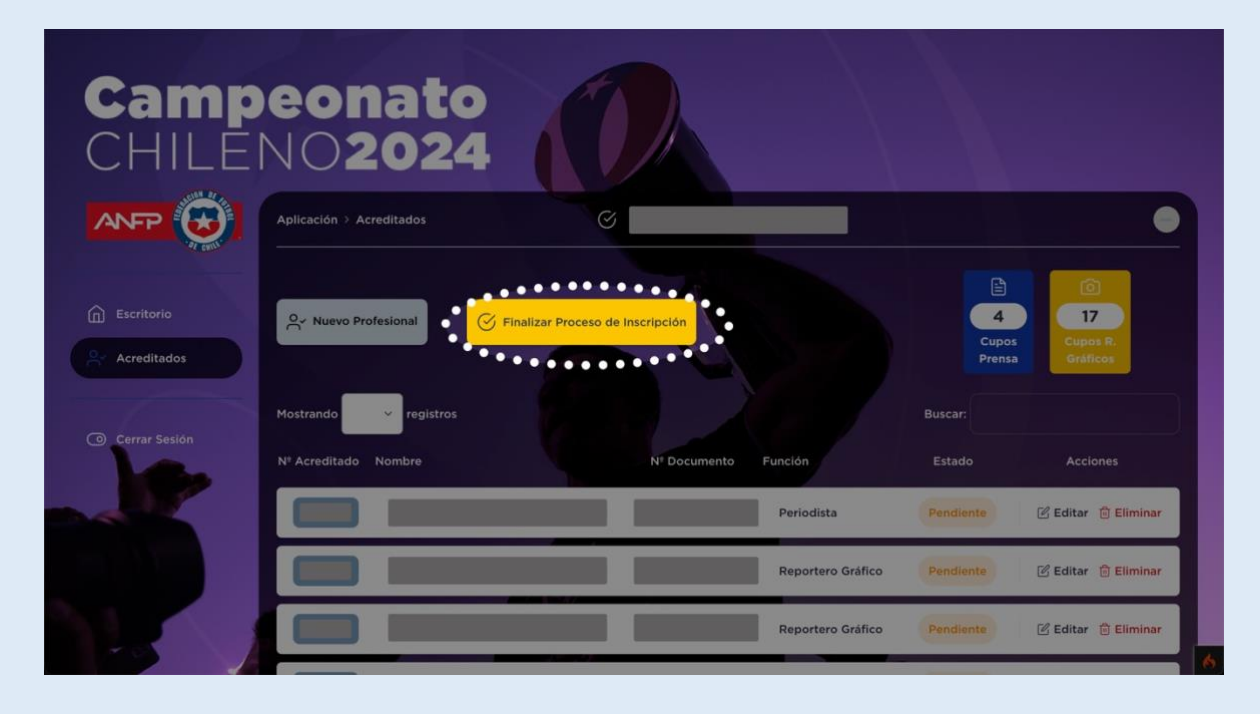

Cuando el responsable de la acreditación finalice el proceso de inscripción de sus acreditados, ya no podrá ni agregar, editar y eliminar acreditados.

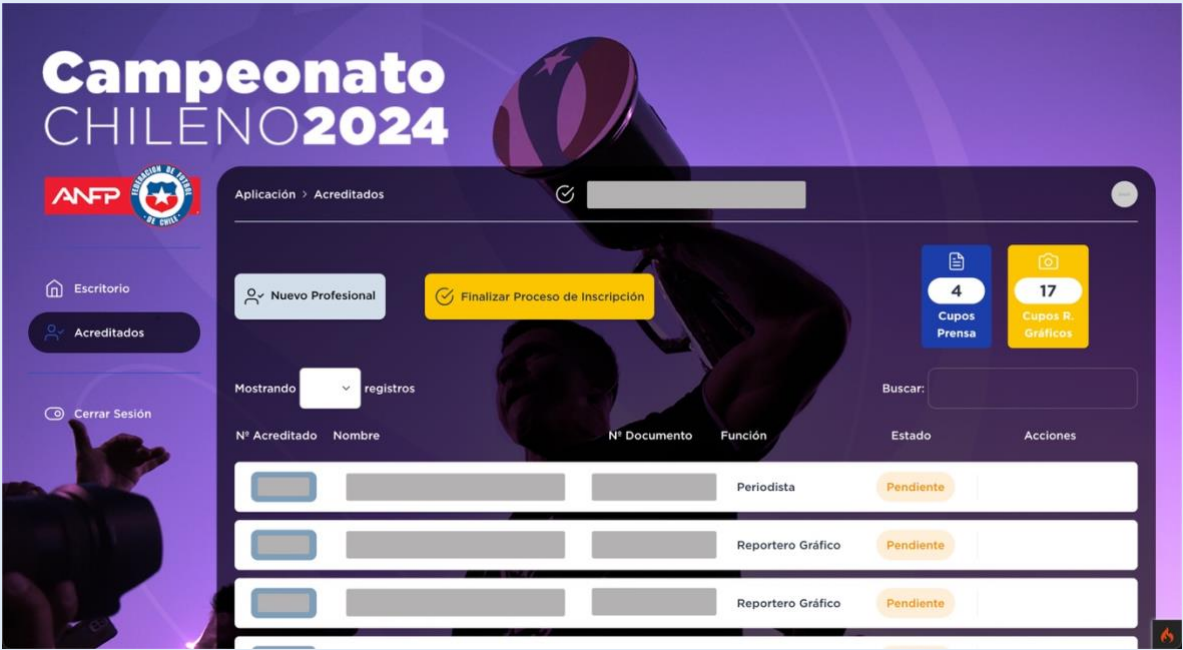

#### **Importante**

- No es necesario utilizar todos los cupos para finalizar el proceso.
- Una vez finalizado el proceso de inscripción no se permite agregar acreditados nuevamente a no ser, previo solicitud a los encargados de ANFP.
- Los medios de comunicación poseen 3 cupos para alumnos en práctica.

#### **Paso 2 Subir comprobante de pago**

Una vez que los acreditados hayan sido aprobados por la Gerencia de Comunicaciones y Asuntos Corporativos de ANFP, se le notificará por medio del correo electrónico al responsable de la acreditación, que su proceso de acreditados está aprobado y que el sistema ha generado el cupón de pago.

Una vez generado el cupón de pago, el responsable de la acreditación podrá realizar el pago de las credenciales digitales. Como requisito se solicita subir el archivo de comprobante de transferencia bancaria, para que la Gerencia de Comunicaciones y Asuntos Corporativos de ANFP pueda validar el pago y liberen las credenciales digitales para los profesionales.

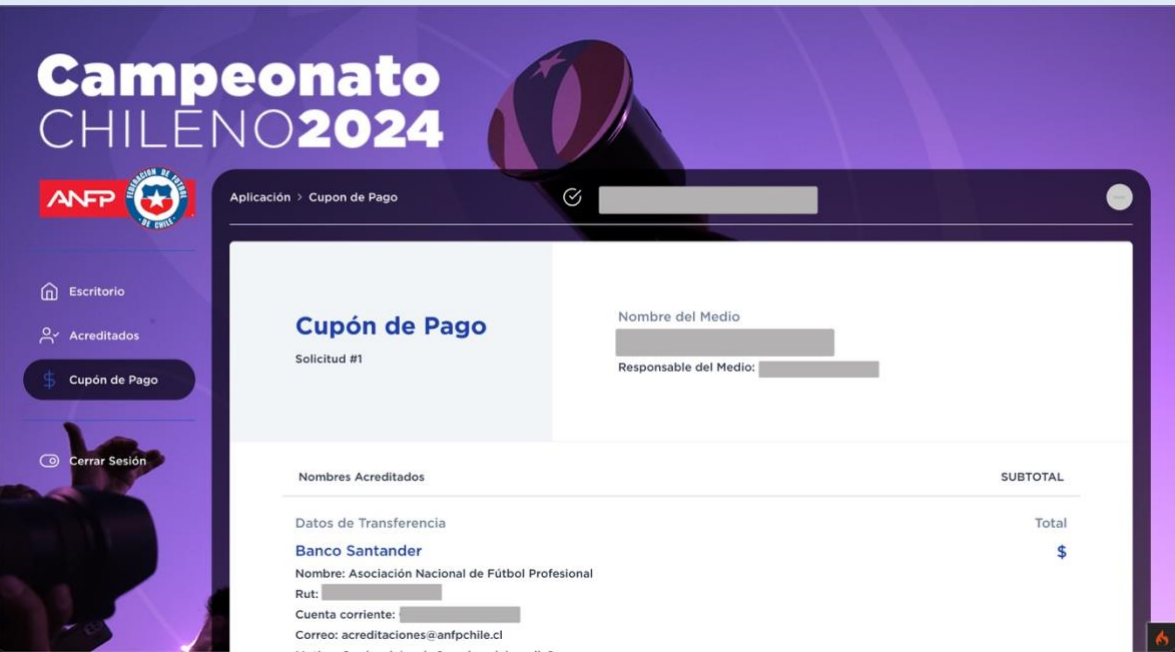

#### **Paso 3: Visualización y descarga de credencial digital**

Cuando la Gerencia de Comunicaciones y Asuntos Corporativos de ANFP haya validado su comprobante de pago. Se le notificará al correo electrónico del responsable de la acreditación, que el proceso ha finalizado exitosamente y las credenciales han sido generadas.

Ahora el responsable de la acreditación podrá visualizar y descargar las credenciales digitales de cada uno de los acreditados.

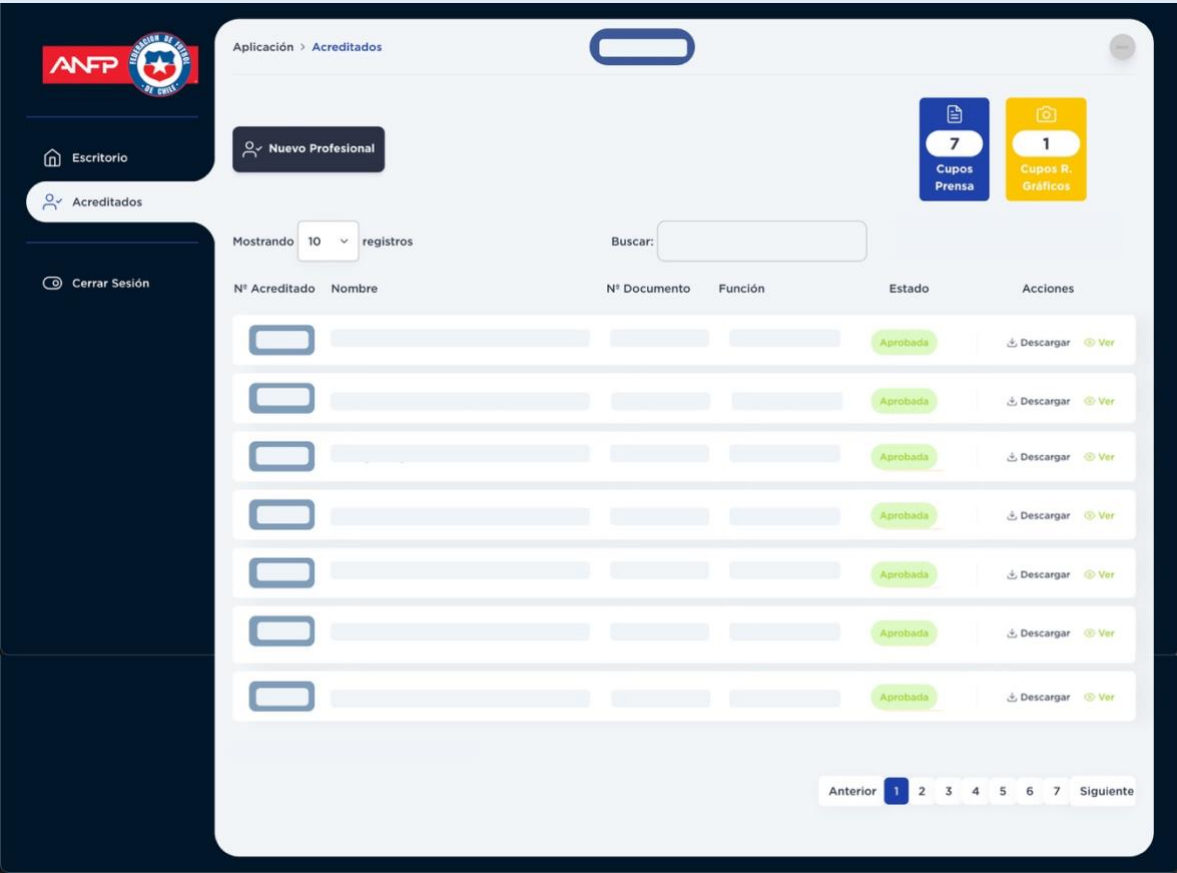

**Cualquier duda contactar al correo acreditaciones@anfpchile.cl**